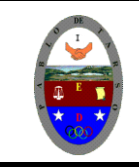

## **COLEGIO PABLO DE TARSO IED "CONSTRUCCION DE PROYECTOS DE VIDA PRODUCTIVOS" HTML - PRÁCTICAS DOC RAUL MONROY PAMPLONA**

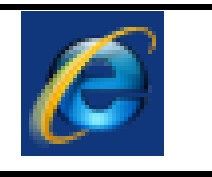

#### **PRÁCTICA TRES DE HTML**

#### **Metas de comprensión**

- Desarrolla comprensión al conocer, interpretar, socializar y argumentar diferentes temáticas relacionadas con las TICS.
- Desarrolla comprensión al elaborar diferentes documentos que impliquen el uso hipervínculos, código, HTML y otros lenguajes. (página web)

**Enlaces:** La característica principal de una página Web es que podemos incluir Hiperenlaces. Un Hiperenlace es un elemento de la página que hace que el navegador acceda a otro recurso, otra página Web, un archivo, etc...

Para incluir un Hiperenlace se utiliza la etiqueta <a></a>. El texto o imagen que se encuentre dentro de los límites de esta etiqueta será sensible, esto quiere decir que si pulsamos con el ratón sobre él, se realzará la función de hiperenlace indicada por la etiqueta **<a></a>**.

Si el Hiperenlace está indicado por un texto, este aparecerá subrayado y en distinto color, si se trata de una imagen, esta aparecerá con un borde rodeándola. Esta etiqueta tiene el parámetro **href** que indica el lugar a donde nos llevará el Hiperenlace si lo pulsamos. Lo mismo podríamos hacer con un gráfico. Para buscar en Internet:

**<a href=**"http://www.y[ahoo.com/"](http://www.yahoo.com/) **> <img src=**"yahoo.gif" **></a>**  Para buscar en Internet: **YAHOO!** 

Pulsando sobre la imagen se accedería a la página situada en *http://www.yahoo.com/.* 

Un Hiperenlace también puede llevarnos a una zona de nuestra página. Para ello debemos marcar en nuestra página las diferentes secciones en las que se divide. Lo haremos con el parametro **name**.

**<a name=**"seccion1" **></a>**

Esta instrucción marca el inicio de una sección dentro de nuestra página. La sección se llamará *seccion1*. Para hacer un enlace a esta sección dentro de nuestra página lo haríamos de la siguiente forma: **<a href=**"#seccion1"**>**Primera Parte**</a>**

**Tablas:** Las tablas nos permiten representar cualquier elemento de nuestra página (texto, listas, imágenes, etc...) en diferentes filas y columnas separadas entre si. Es una herramienta muy útil para "ordenar" contenidos de distintas partes de nuestra página. La tabla se define mediante la etiqueta **<table></table>.** Los parámetros opcionales de esta etiqueta son :

**border="num".** Indica el ancho del borde de la tabla en puntos.

**cellspacing="num"** Indica el espacio en puntos que separa las celdas que están dentro de la tabla.

**cellpadding="num"** Indica el espacio en puntos que separa el borde de cada celda y el contenido de esta.

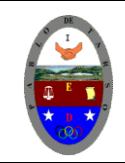

## **COLEGIO PABLO DE TARSO IED**

**"CONSTRUCCION DE PROYECTOS DE VIDA PRODUCTIVOS" HTML - PRÁCTICAS DOC RAUL MONROY PAMPLONA** 

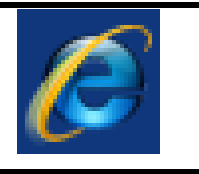

**width="num" ó %** Indica la anchura de la tabla en puntos o en porcentaje en función del ancho de la ventana del navegador. Si no se indica este parámetro, el ancho se adecuará al tamaño de los contenidos de las celdas.

**height="num" ó %** Indica la altura de la tabla en puntos o en porcentaje en función del alto de la ventana del navegador. Si no se indica este parámetro, la altura se adecuará a la altura de los contenidos de las celdas.

**bgcolor="codigo de color"** Especifica el color de fondo de toda la Tabla.

Para definir las celdas que componen la tabla se utilizan las etiquetas <td> y <th> . <td> indica una celda normal, y **<th>** indica una celda de "cabecera", es decir, el contenido será resaltado en negrita y en un tamaño ligeramente superior al normal. Los parámetros opcionales de ambas etiquetas son:

**align="left / center / right / justify"** Indica como se debe alinear el contenido de la celda, a la izquierda (left), a la derecha (right), centrado (center) o justificado (justify).

**valign="top / middle / bottom"** Indica la alineación vertical del contenido de la celda, en la parte superior (top), en la inferior (bottom), o en el centro (middle).

**rowspan="num"** Indica el número de filas que ocupará la celda. Por defecto ocupa una sola fila.

**colspan="num"** Indica el número de columnas que ocupará la celda. Por defecto ocupa una sola columna.

**width="num" ó %** Indica la anchura de la columna en puntos o en porcentaje en función del ancho de la ventana del navegador. Si no se indica este parámetro, el ancho se adecuará al tamaño de los contenidos. Este parámetro solo funciona en los navegadores modernos.

**bgcolor="codigo de color"** Especifica el color de fondo del elemento de la Tabla. Para indicar que acaba una fila de celdas se utiliza la etiqueta <tr> . A continuación mostraremos un ejemplo de una tabla que contiene solo texto. Como se indicó anteriormente el contenido de las celtas puede ser cualquier elemento de HTML, un texto, una imagen, un Hiperenlace, una Lista, etc...

Las etiquetas **<td>** y **<th>** son cerradas según el estándar de HTML, es decir que un elemento de tabla <td> debería cerrarse con un </td>, sin embargo los navegadores asumen que un elemento de la tabla, queda automáticamente "cerrado" cuando se "abre" el siguiente

#### **¿Qué tanto hemos aprendido?**

El trabajo a realizar y presentar consiste en:

- 1. Elabora dos páginas HTML (blog de notas) sobre el colegio Pablo de Tarso y el Colegio xxx
- 2. Escribir el código HTML necesario para que la pagina web quede de la siguiente manera (diligenciar la tabla con sus datos)

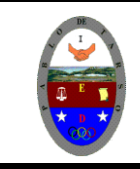

**COLEGIO PABLO DE TARSO IED**

**"CONSTRUCCION DE PROYECTOS DE VIDA PRODUCTIVOS" HTML - PRÁCTICAS DOC RAUL MONROY PAMPLONA** 

# Hoja de Vida

RAUL MONROY PAMPLONA C.C. 22512711 DE BOGOTA BOGOTA 13 DE SEPTIEMBRE DE 1951 CRA 19 No 61 A 24 SUR TELEFONOS 7231465 3171236547 e-mail doceoncedos@gmail.com

### **PERFIL PROFESIONAL**

Profesional en matemática, física e informática con experiencia laboral en las áreas antes mencionadas, de excelentes relaciones interpersonales y habilidad para trabajar en equipo o individualmente. Enfocado en el crecimiento personal, profesional e institucional; con alto grado de responsabilidad y fácil interpretación de las políticas organizacionales.

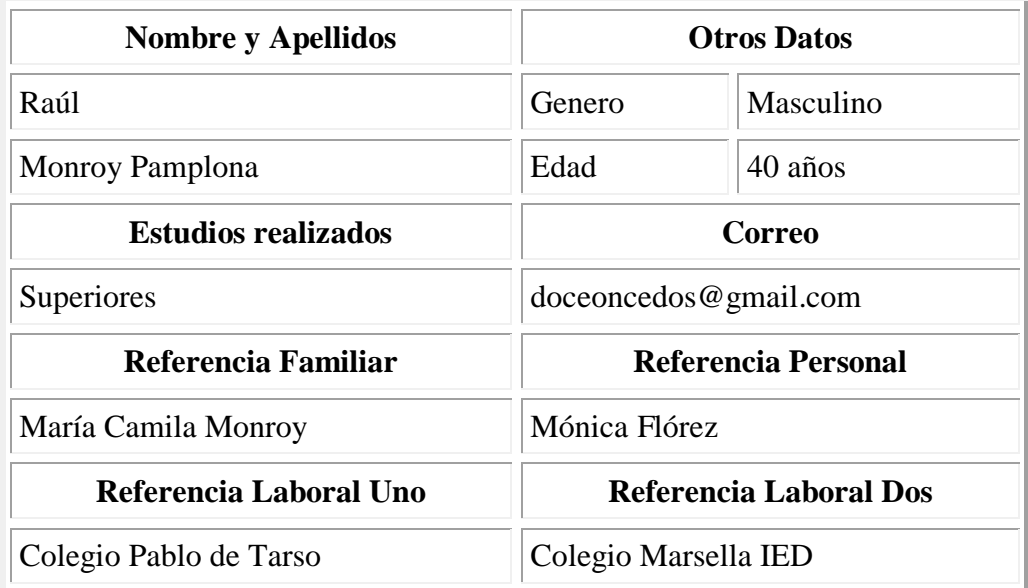

[Colegio xxxxx](file:///C:/Users/FAMILIA/Desktop/) [Colegio Pablo de](file:///C:/Users/FAMILIA/Desktop/) Tarso IED

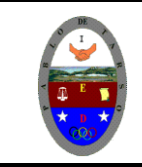

## **COLEGIO PABLO DE TARSO IED "CONSTRUCCION DE PROYECTOS DE VIDA PRODUCTIVOS" HTML - PRÁCTICAS DOC RAUL MONROY PAMPLONA**

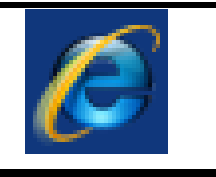

Estas líneas son de Ayuda!!!!

```
<table align="center" border="4" cellspacing="4" cellpadding="4" width="XXX" >
<tr><th align="center"> xxxx</th>
<th align="center" colspan="xxxxxx"</th>
\langle tr \rangle<tr><td align="left">xxxx</td>
<td align="left">xxx</td>
<td align="left">xxxxxxxxxxx</td> 
\langle tr \rangle</table>
```
- 3. Los hipervínculos se deben redirecciones con las páginas del los colegios Pablo de Tarso y xxxxxx, no olvide aplicar buenos atributos a cada etiqueta empleada, es decir, **¡¡Sorpréndanme!!**
- 4. Este trabajo lo debe realizar cada uno y con sus datos.
- **5. SOLICITE LA REVISIÓN DEL DOCENTE.**